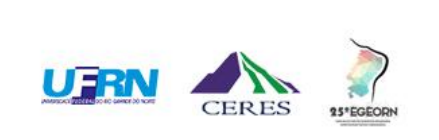

 $\sqrt{2}$ 

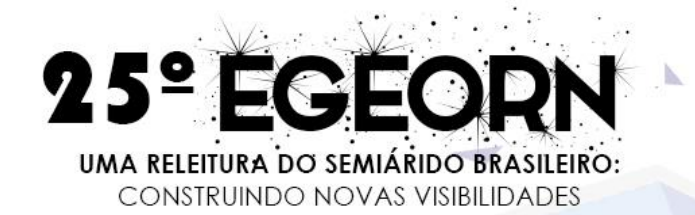

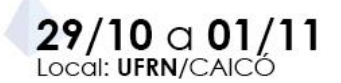

# **TUTORIAL PARA BAIXAR O CERTIFICADO DE PARTICIPAÇÃO**

Caicó, RN Novembro de 2020

## Acesse <https://sigeventos.ufrn.br/sigeventos/login.xhtml> e faça o seu login.

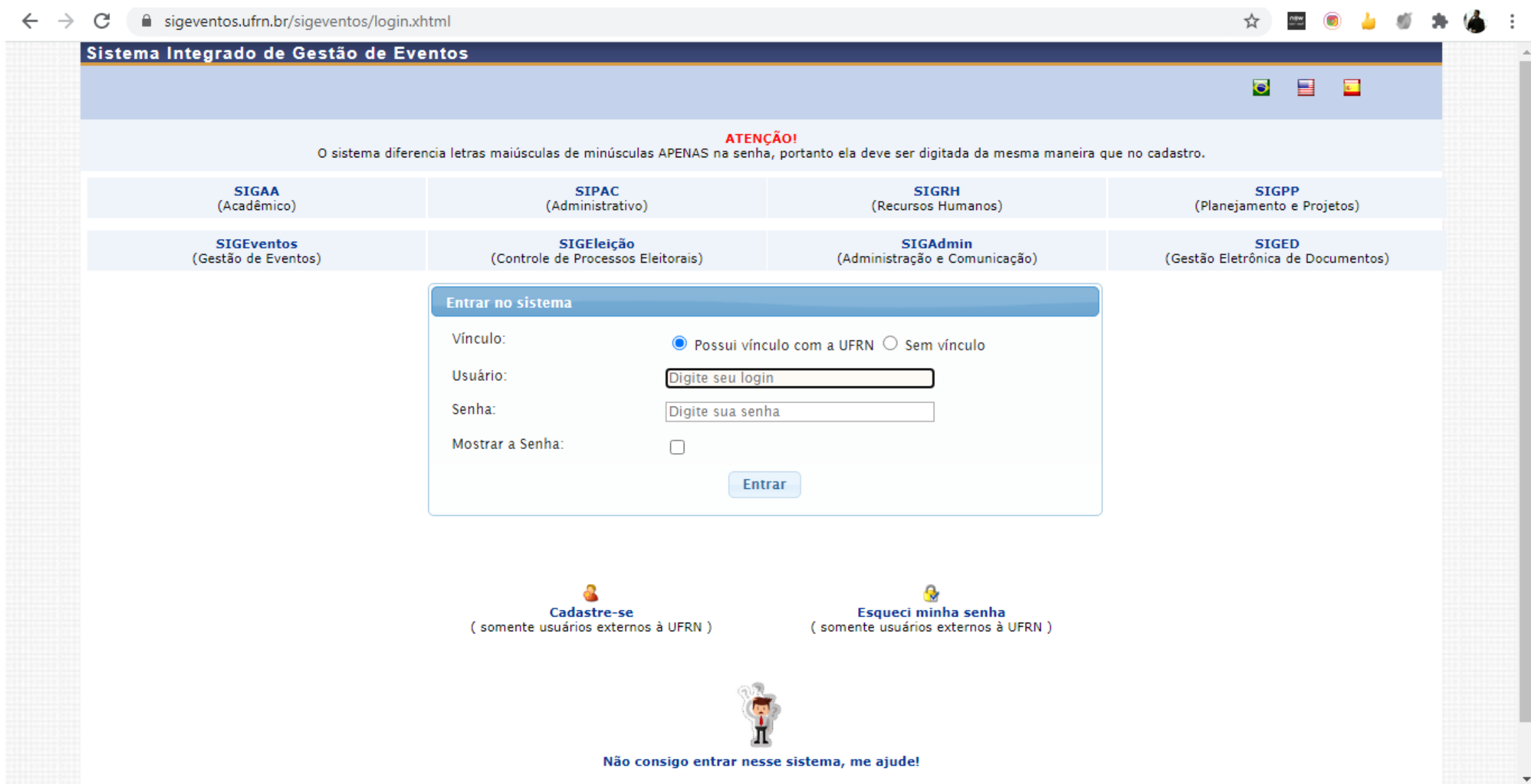

#### Acesse a área do participante.

sigeventos.ufrn.br/sigeventos/login.xhtml  $\leftarrow$   $\rightarrow$  C

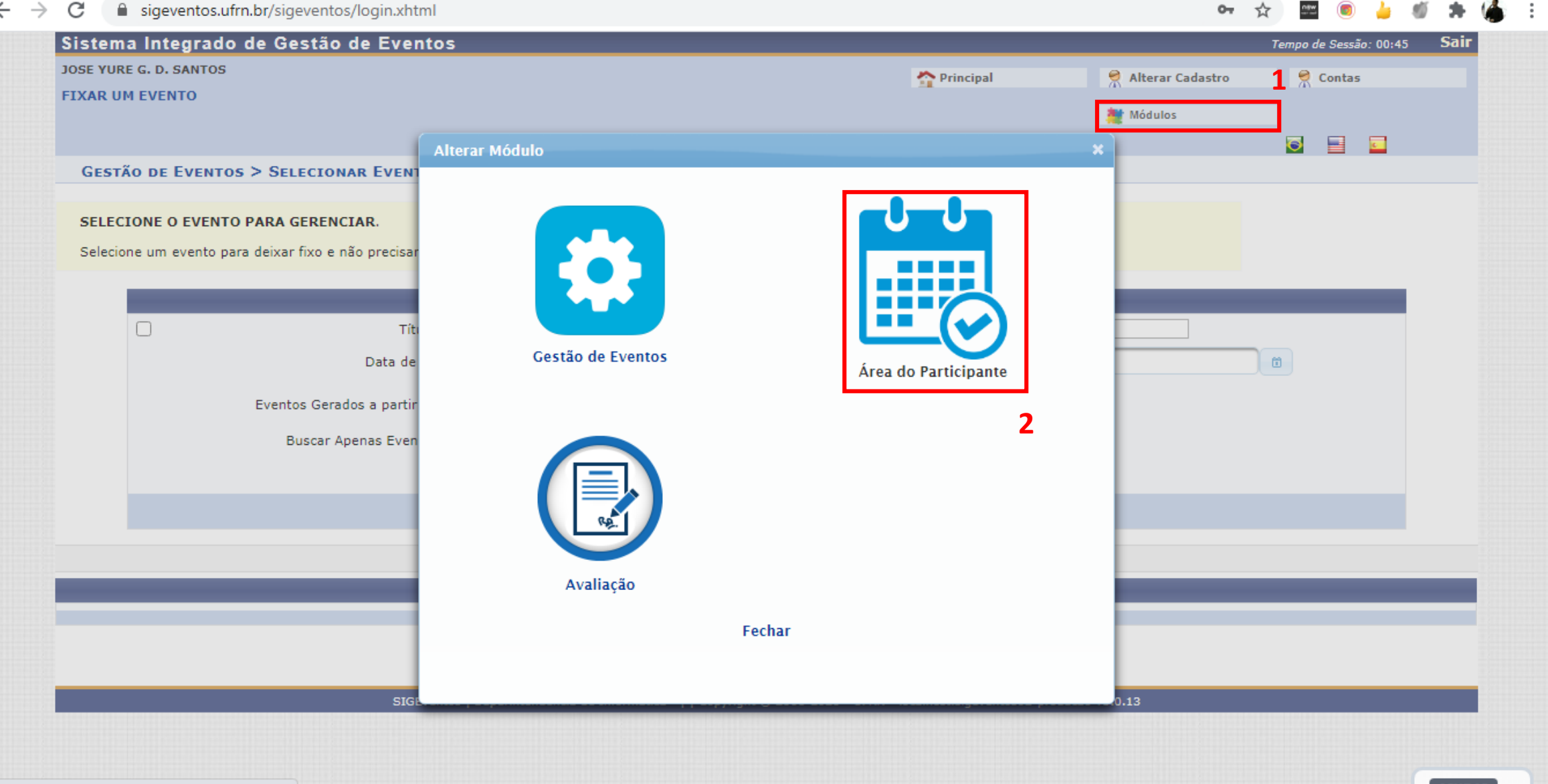

#### Nesta tela, vá em **área do participante** novamente.

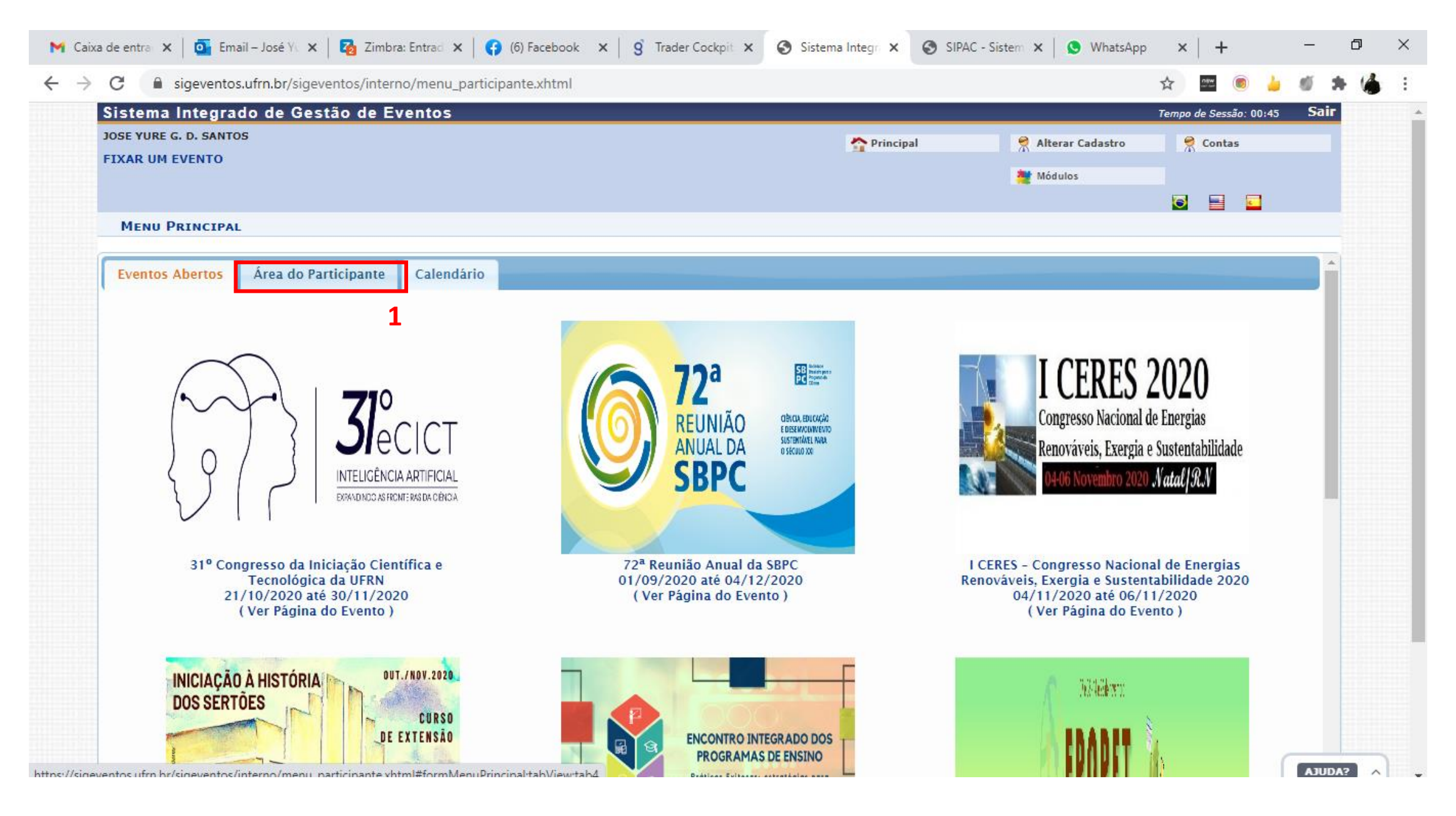

## Nesta tela, vá em **Minhas inscrições**, na aba **Inscrições**.

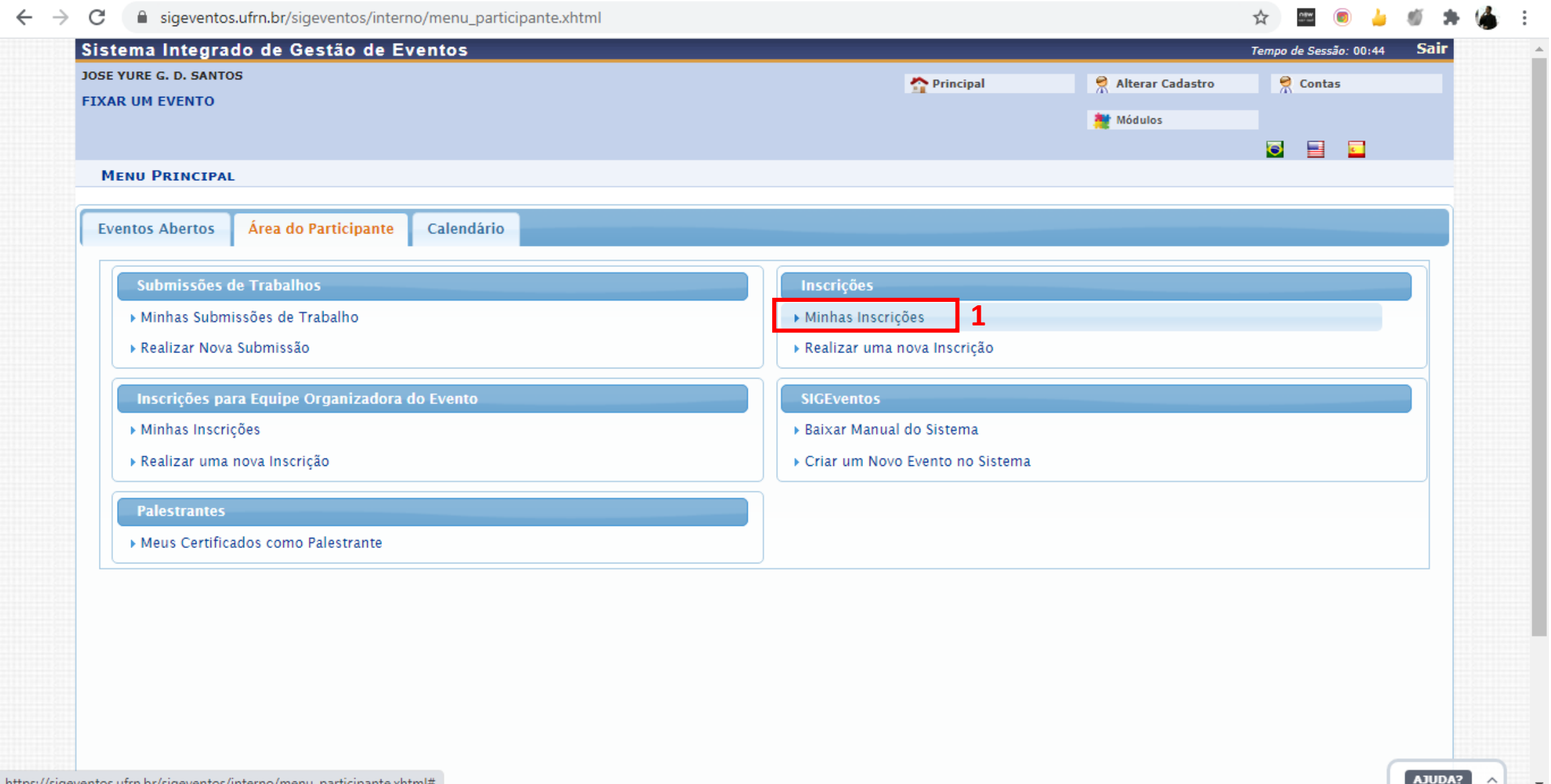

### Nesta tela, selecione o evento de interesse e solicite a emissão do seu certificado.

htt

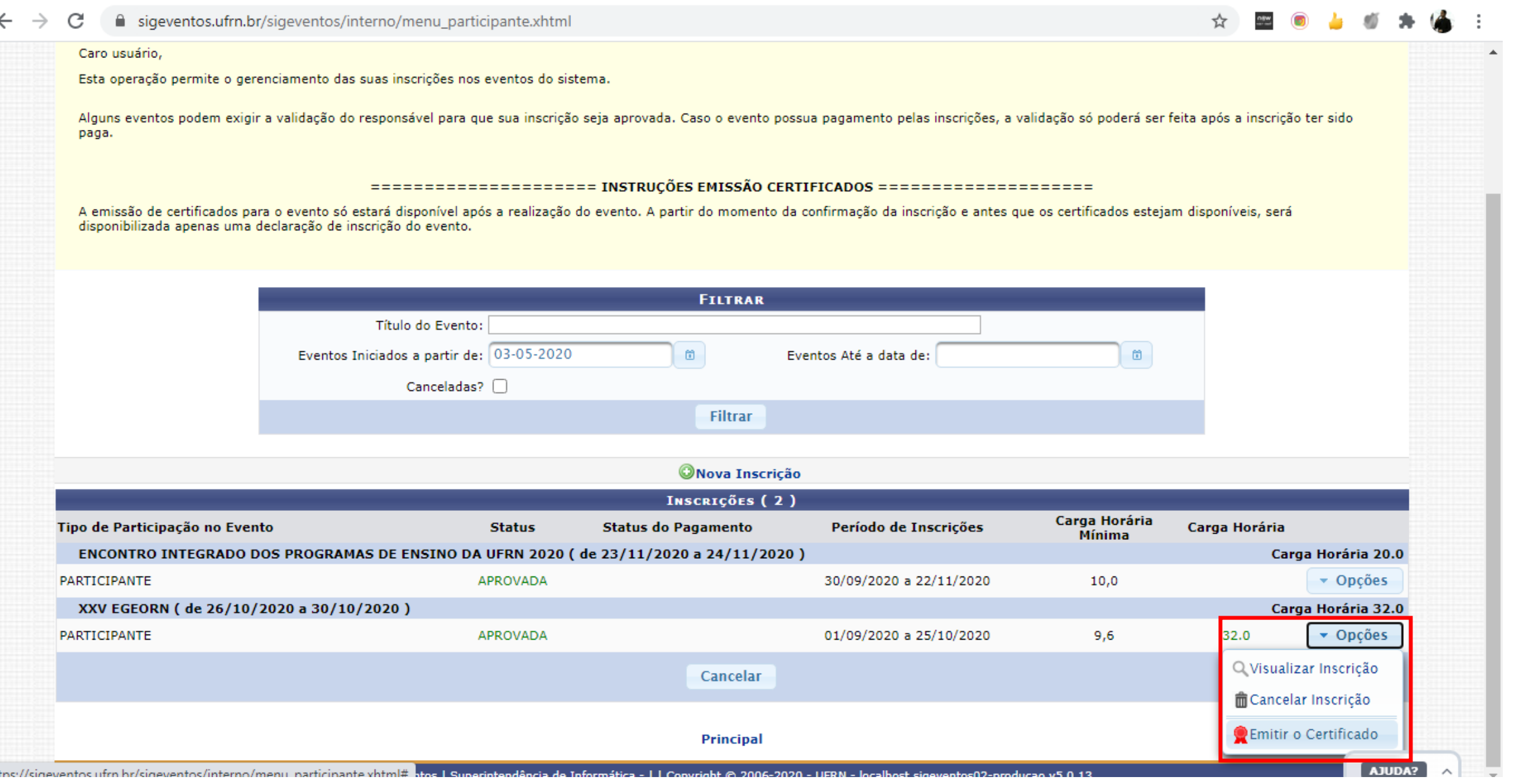